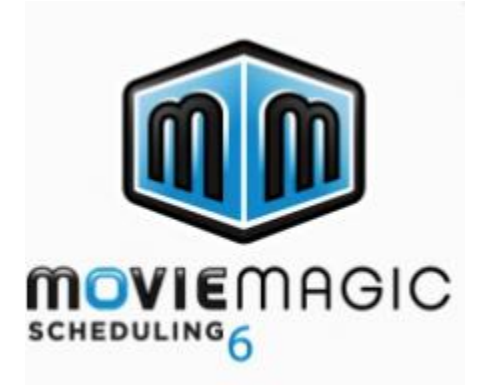

**Student Name:**

**License:**

## **1. Download the Movie Magic – Scheduling Installer**

Please visit

https://downloads.adc.ep.com/MMS-Installer/MMS\_FULL\_INSTALLER\_MAC-1.zip

to get Movie Magic – Scheduling now!

## **2. Input License Key**

Once the download is complete, input the license key above.

For Support or any questions regarding the products, please contact us at 818-955-4499 or sending an email to [support@entertainmentpartners.com.](mailto:support@entertainmentpartners.com)

## Please download your code as soon as you receive your email.